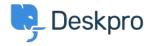

База знаний > Deskpro Legacy > How do I resize the panes of the agent interface?

## How do I resize the panes of the agent interface?

Ben Henley - 2023-08-31 - Comments (0) - Deskpro Legacy

You can change the relative size of the agent interface list pane and content pane. Just drag the divider between them. This can be useful if you are working in a small browser window or using a low-resolution monitor.

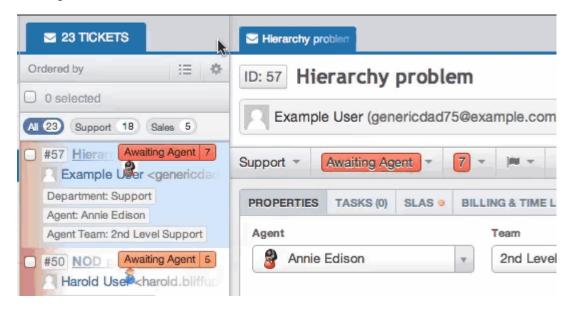

Don't forget that you can also switch to 1-column mode using the icon at the top right.

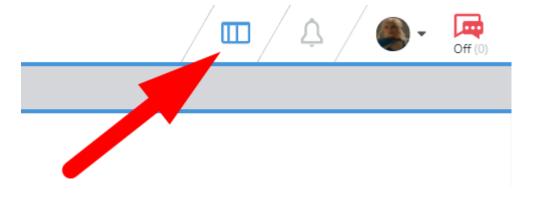